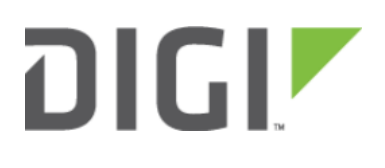

# Load Balancing 6310-DX, 6330-MX, and 6350-SR

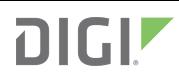

## Load Balancing

Difficulty level: Easy

#### Goal

To configure additional WAN interfaces on the 63xx-series router in tandem with its primary WAN uplink such that all interfaces share the network load for Internet connectivity.

 NOTE: The cellular plug-in module is available as a WAN interface by default, though additional interfaces can be configured. For more information please refer to the configuration example for **[Dual WAN Ethernet Ports](https://kb.accelerated.com/m/67105/l/736972-dual-wan-ethernet-ports)**.

#### **Setup**

This article assumes the LAN ports are operating under default settings, which provide DHCP connectivity to devices connected to the 63xx-series router's LAN ports. For more details on the default settings of the 6350-SR, see the **[Default Settings](https://kb.accelerated.com/m/67105/l/729924-default-settings)** section of the User Manual.

For this setup, you will need the 63xx-series router with both a primary WAN Ethernet connection and a secondary means of WAN access.

### Sample

The sample configuration below shows a 6350-SR with two Internet connections: a cellular-based WAN connection through the 6350-SR's modem, and a broadband-based WAN connection through the 6350-SR's WAN Ethernet port. Both WAN interfaces will be utilized equally, sharing 50% of the WAN network traffic.

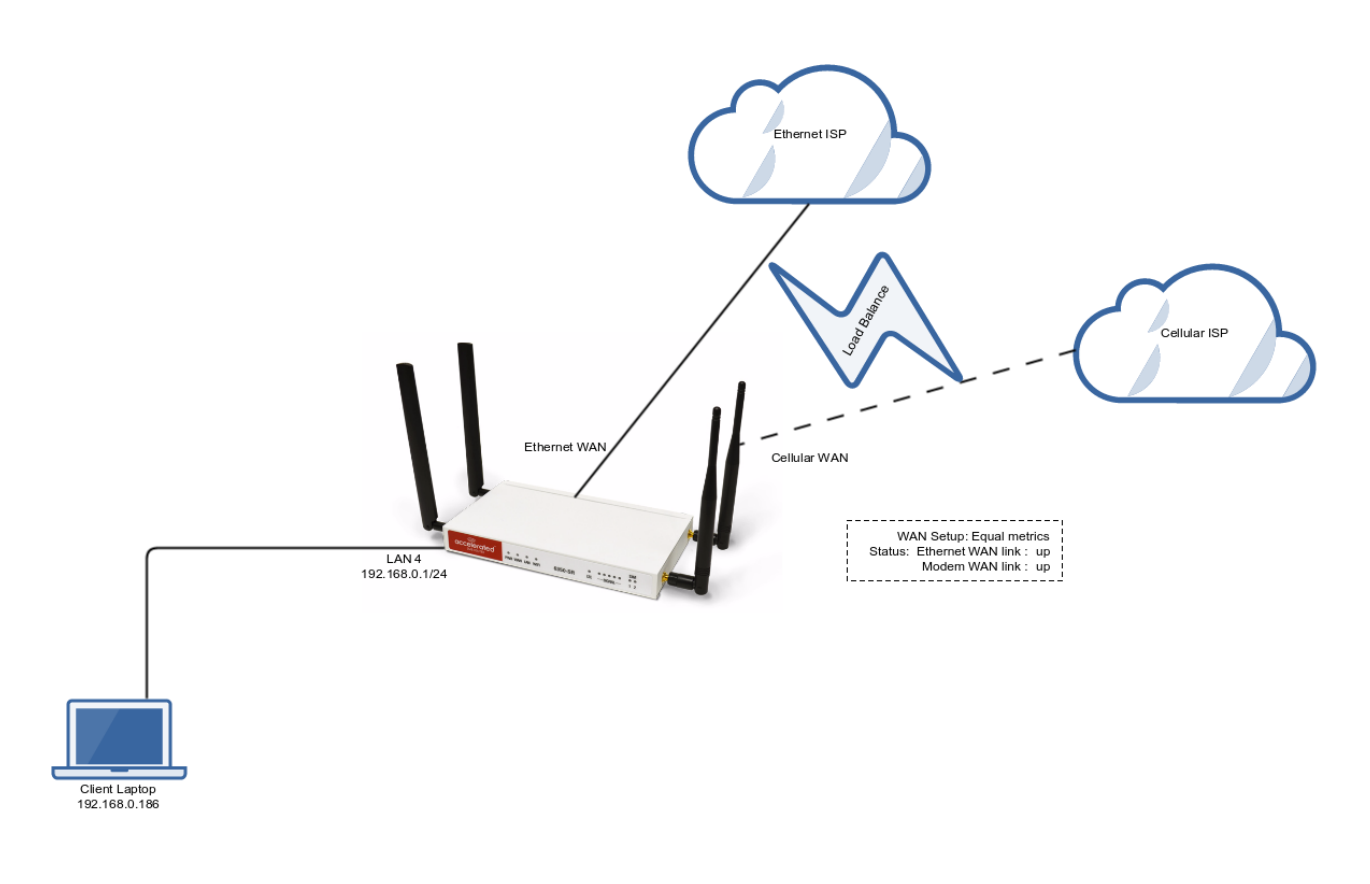

### Sample Configuration

Open the configuration profile for the 63xx-series router and make the following changes.

- 1. In the Modem -> Metric entry, ensure the value is set to the same number set in the Network -> Interfaces -> WAN -> IPv4 -> Metric setting.
- 2. In the Modem -> Weight entry, ensure the value is set to the same number set in the Network -> Interfaces -> WAN -> IPv4 -> Weight setting. This will set a 1:1 ratio between the two WAN interfaces, so each interface is handling 50% of the WAN network traffic.

NOTE: The weight setting can be adjusted if you prefer to weigh the WAN traffic differently. For example, if you instead want 75% of the WAN traffic to go through the Ethernet WAN interface, and only 25% to go through the cellular modem's WAN interface (i.e. a 1:4 ratio), you would set the weight of the Modem interface to 3 and the weight of the WAN -> IPv4 interface to 12 (or any 1:4 ratio of numbers, such as 1 and 4, or 2 and 8).

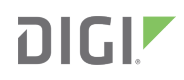

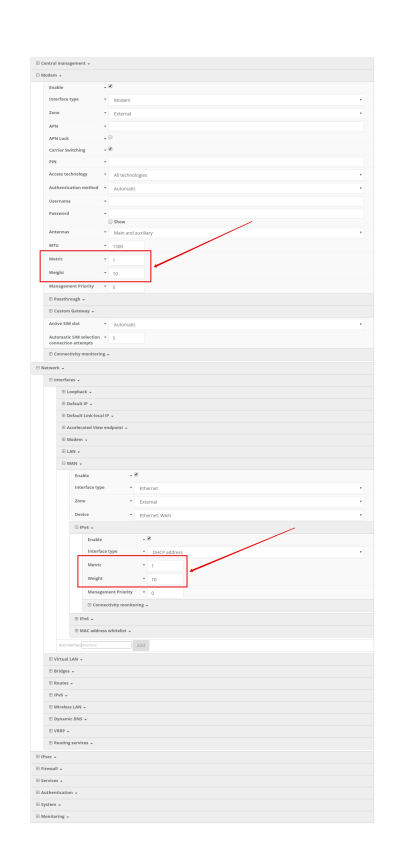